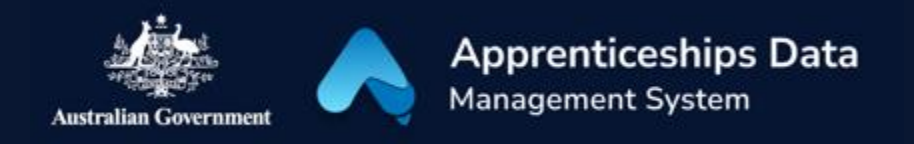

# Fact Sheet: Troubleshooting myGovID and RAM

You will need to log in to ADMS using a Digital Identity such as myGovID. myGovID is the Australian Government's digital identity app. You will need to set up your myGovID and link it to your business using Relationship Authorisation Manager (RAM). This fact sheet provides troubleshooting advice for issues with myGovID and RAM and shows you where you can find further help.

#### myGovID

For guidance on how to create your Digital Identity (myGovID), please visit [myGovID.gov.au.](https://www.mygovid.gov.au/)

#### Troubleshooting myGovID issues

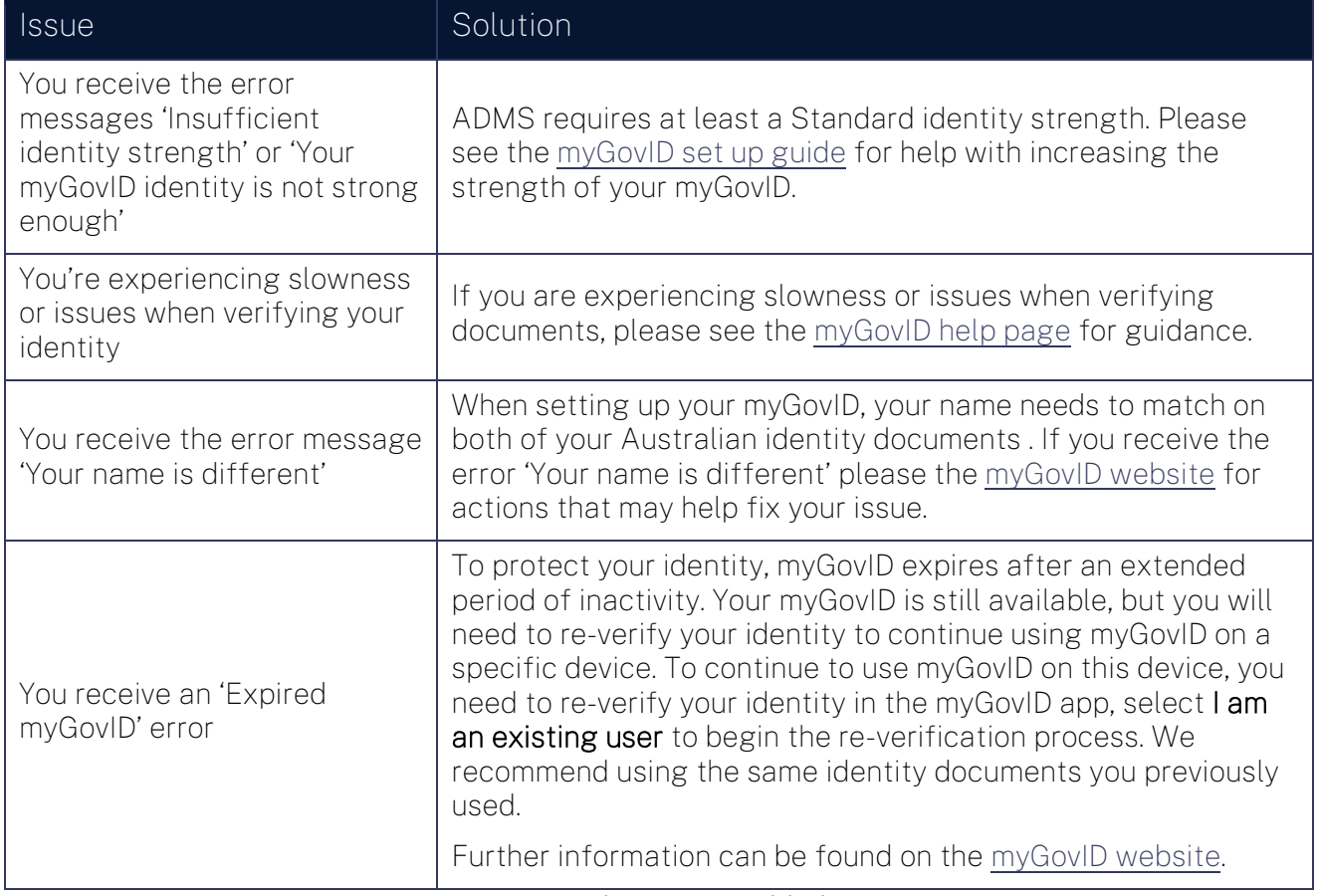

If your issue is not listed, please visit [mygovid.gov.au/need-help](https://www.mygovid.gov.au/need-help) or see the support section below.

### Relationship Authorisation Manager (RAM)

Please visit [info.authorisationmanager.gov.au](https://info.authorisationmanager.gov.au/) for help on linking your myGovID to a business using RAM and managing who can act on behalf of your business online.

#### Troubleshooting RAM issues

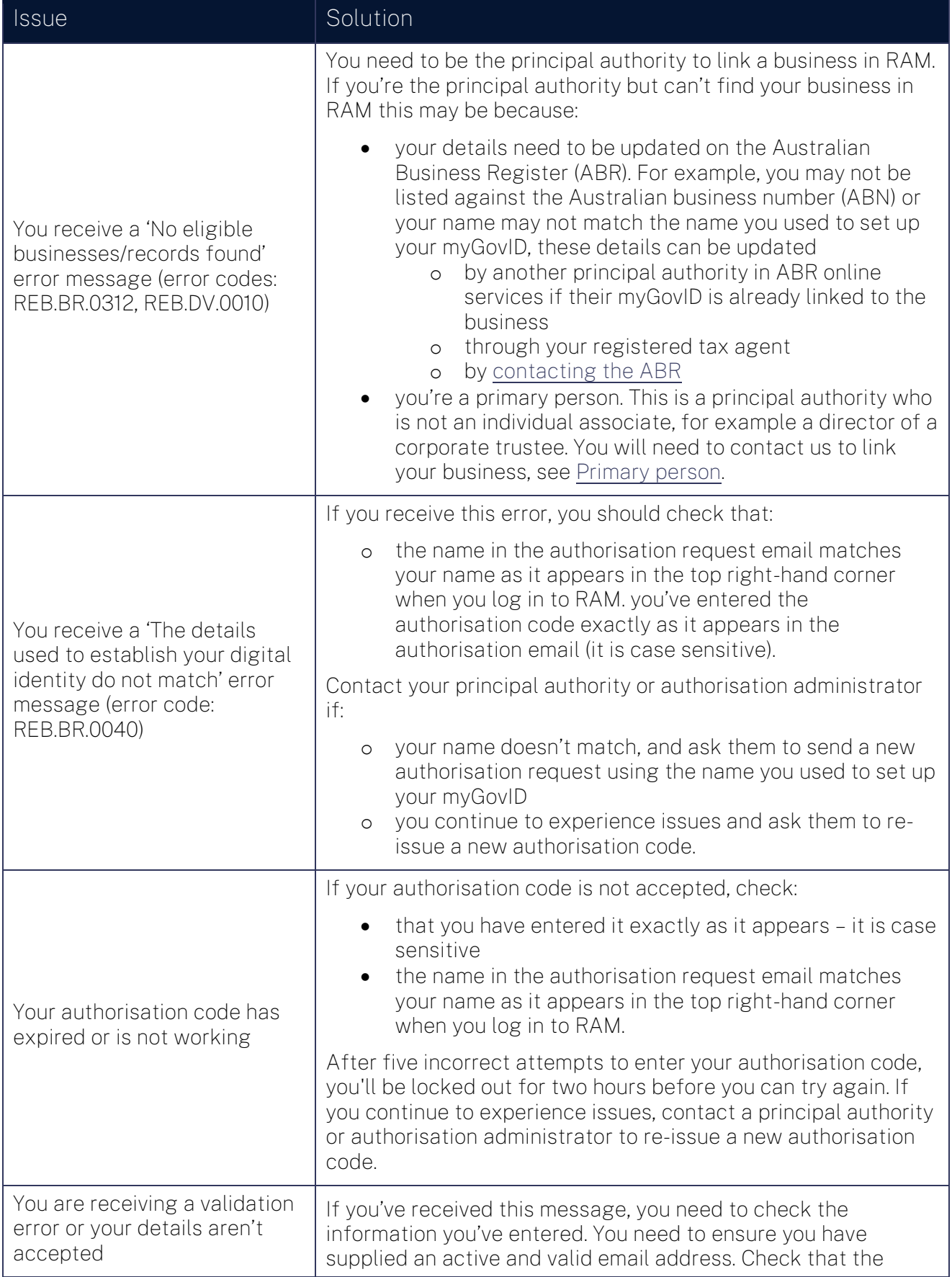

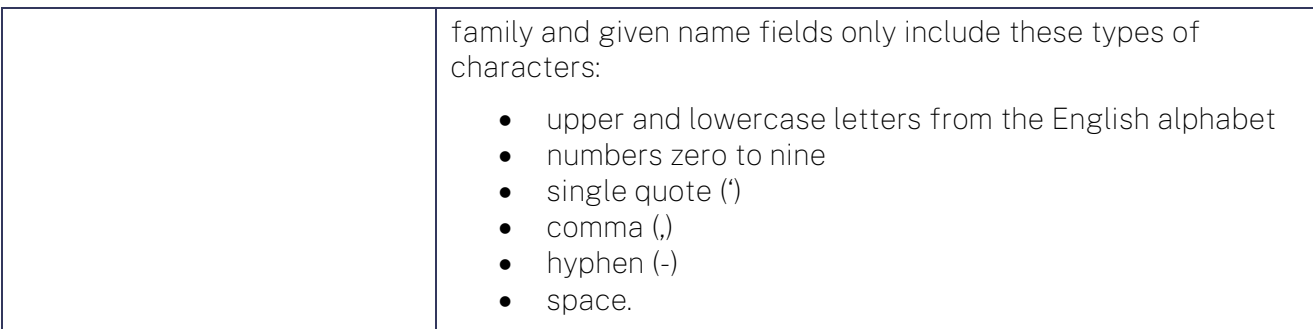

If your issue is not listed, please visit [info.authorisationmanager.gov.au](https://info.authorisationmanager.gov.au/) or see the support section below.

## Support

For assistance with ADMS, contact the National Customer Service Line (NCSL) on 1800 020 108.

For feedback on this quick reference guide, contact [ADMSEngagement@dese.gov.au.](mailto:ADMSEngagement@dese.gov.au)